#### Oliver LABS, Saarbrücken

# **Nullstellen von Polynomen in 2d und 3d – virtuell und real**

Die Berechnung von Nullstellen ist ein Thema, das in der Regel eher algebraisch-algorithmisch angesiedelt ist. Der Vortrag stellt einen experimentellen und visuellen Zugang mit Hilfe des Tabellenfensters von GeoGebra vor.

Ein neben der Vernetzung von Algebra und Geometrie zentraler Aspekt ist dabei der Perspektivenwechsel vom x,y- zu einem p,q-Koordinatensystem, durch den ein vertieftes Verständnis ermöglicht wird. Der Vortrag treibt dies noch etwas weiter - ins Dreidimensionale -, eine (nicht nur) für SchülerInnen interessante Sichtweise.

## **Einleitung**

Welchen Einfluss haben die Koeffizienten von Polynomen auf deren Nullstellen? Ausgehend von Experimenten mit der Dynamischen Geometrie Software (DGS) GeoGebra betrachten wir zunächst den Fall der quadratischen Polynome im Detail, bevor wir auf Polynome höheren Grades eingehen; für Details, siehe [Labs, 2011].

Kenner von DGS denken bei solchen Fragen vermutlich sofort an Schieberegler. Wir betrachten der Einfachkeit halber die normierte quadratische Gleichung:  $x^2+px+q = 0$ . Mit GeoGebra kann man nun die Nullstellen von  $f(x) = x^2+px+q$  experimentell untersuchen; etwa mit dem GeoGebra-Applet *Schieberegler* auf der Webseite des Autors. Für die Schieberegler wurde dabei die Standardeinstellung von GeoGebra beibehalten, d.h. die Parameter p und q können damit jeweils zwischen -5 und 5 verändert werden:

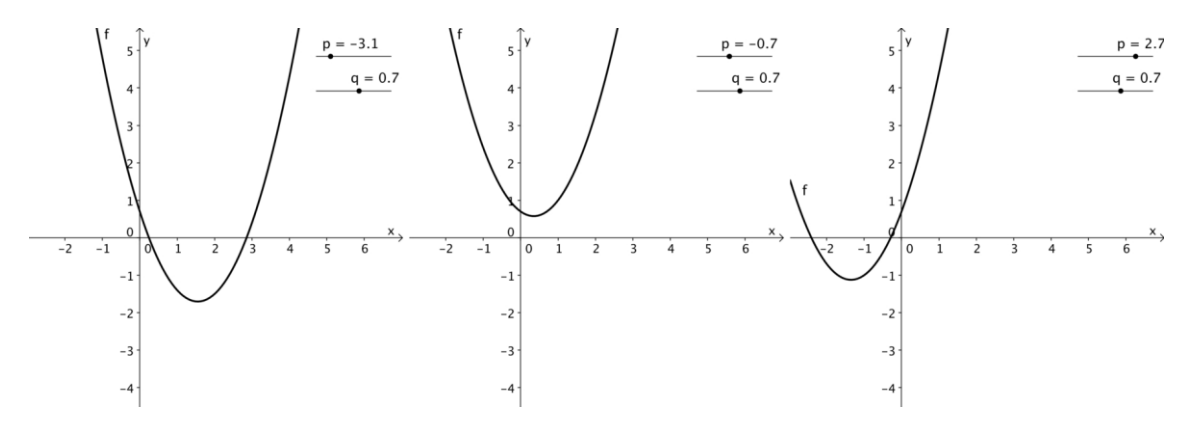

Der Einfluss des Parameters q ist recht einfach zu klären: der Graph des Polynoms wird bei Variation von q auf und ab geschoben. Auch die Frage,

für welche Kombinationen von p und q das Polynom f keine, eine oder zwei Nullstellen hat, ist mit einer bekannten Lösungsformel noch leicht zu klären. Aber wie viele Nullstellen hat das Polynom vermutlich, wenn wir die Schieberegler irgendwie, d.h. zufällig, einstellen? Wie viele Nullstellen hat das Polynom f also wohl, wenn wir die Parameter p und q zufällig im Bereich -5 bis 5, oder allgemeiner -a bis a, wählen? Oder genauer: Wie wahrscheinlich sind die einzelnen Möglichkeiten?

Neben GeoGebra setzen wir bei der Untersuchung dieser Fragen auch die 3d-Software Surfer ein, die vom Autor mitentwickelt wurde.

## **Nullstellen zufälliger quadratischer Polynome**

Die folgende Abbildung zeigt, wie man innerhalb einer einzigen Software, nämlich GeoGebra, gleichzeitig mit Geometrie und Tabellen arbeiten kann, um experimentell den Einfluss der Parameter p und q auf die Anzahl der Nullstellen des zugehörigen quadratischen Polynoms zu untersuchen:

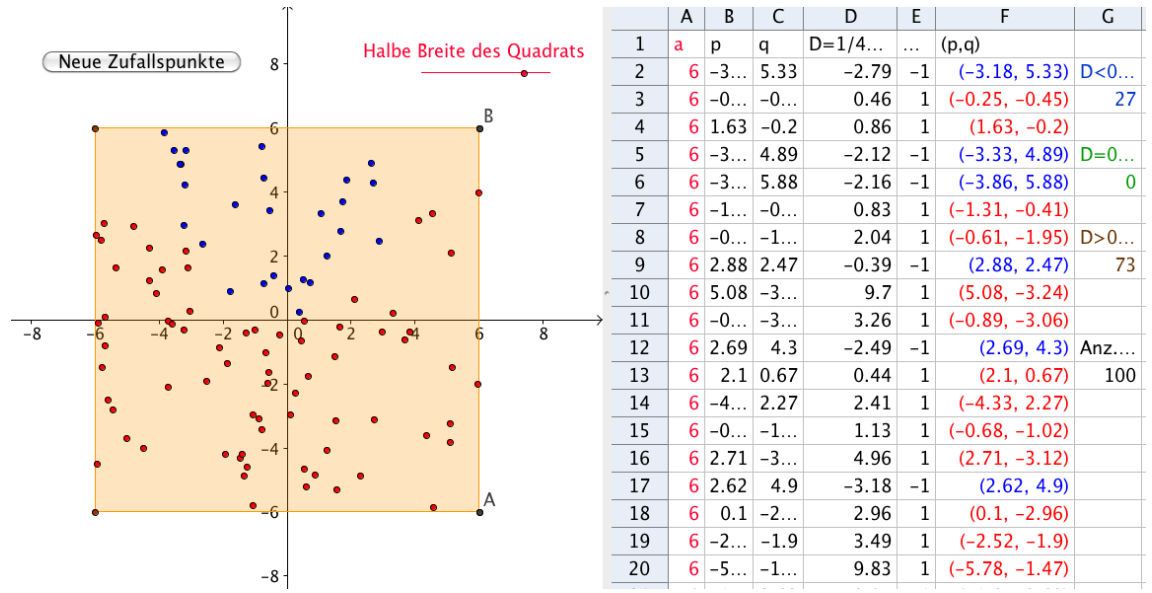

Dabei werden in der Tabelle rechts 100 zufällige Koordinaten p und q zwischen -a und a gewählt (in den Spalten B und C; das geht, wie in anderen Tabellenkalkulationen, einfach mittels *Herunterziehen*) und dann in Spalte F zu einem Punkt zusammengefügt (z.B. in Zeile 2 durch den Code *=(B2,C2); w*ie in Tabellenkalkulationen üblich kann man Werte aus anderen Tabellenzellen über deren Spalte und Zeile ansprechen). Sobald man im Tabellenfenster einen Punkt definiert hat, wird er im Geometriefenster links angezeigt. Für die obige Grafik wurde für jeden Punkt sogar noch die Farbe gewählt, je nachdem, ob das zugehörige Polynom 0, 1 oder 2 Nullstellen besitzt; und zwar mit Hilfe der Spalten C und D, in denen das Vorzeichen der Diskriminante berechnet wird. Die Diskriminante bezeichnet hier wie üblich die Gleichung in den Parametern

(hier p und q), für das man (wenigstens) eine doppelte Nullstelle erhält, also p^2-4q=0 bzw. q=1/4p^2. Man sieht sofort, dass es mehr rote als blaue Punkte gibt, dass also der Fall, dass es 2 reelle Nullstellen gibt, häufiger eintritt als der Fall 0 Nullstellen. Genau eine Nullstelle gibt es fast nie.

Sehr schön kann man den Einfluss der Parameter auch untersuchen, indem man zwei Koordinatensysteme gleichzeitig betrachtet, nämlich ein x,y- und ein p,q-Koordinatensystem, und dann einen Punkt R=(p,q) im letzteren frei herumschieben kann. Die Abhängigkeit der roten Parabel (links) und deren

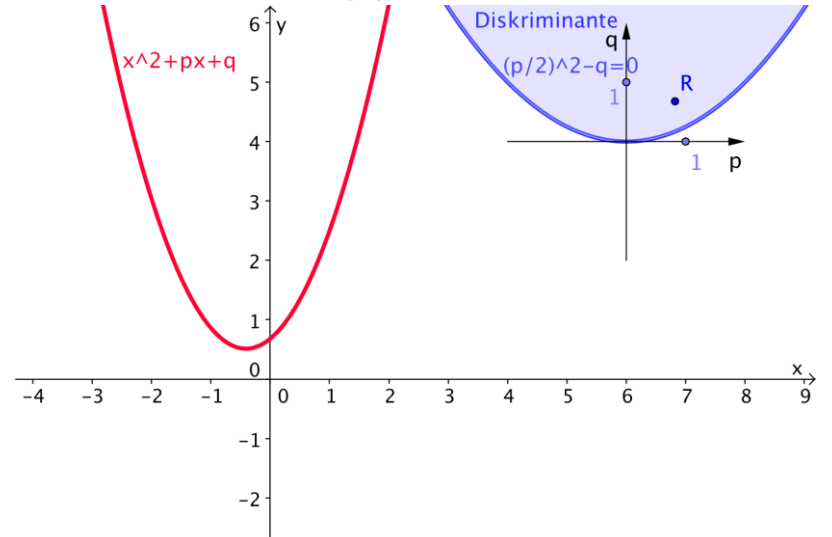

Nullstellen lassen sich damit wesentlich besser studieren als mit zwei getrennten Schiebereglern. Z.B. kann man mit R auf der Diskriminante, also der blauen Parabel (rechts) herumlaufen und erhält links immer eine Parabel mit genau einer (doppelten) Nullstelle.

Eine ganz andere Sichtweise der gleichen Situation ergibt sich, wenn wir alle Nullstellen des Polynoms  $x^2+px+q$  in ein dreidimensionales x,p,q-Koordinatensystem eintragen. Die schwarze vertikale Achse in folgenden

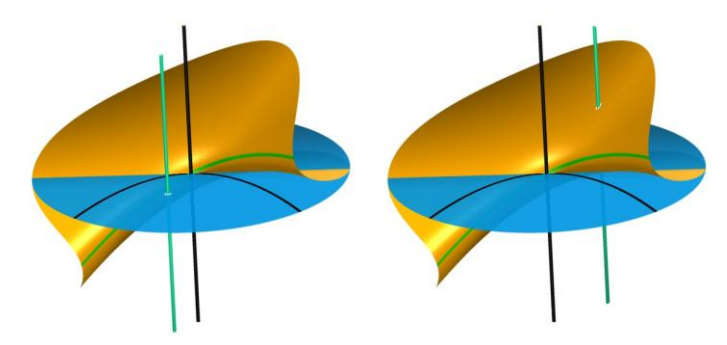

Bildern ist die x-Achse und die horizontale Kreisscheibe die x=0-Ebene, in der die Diskriminante eingezeichnet wurde. Die helle vertikale Gerade besteht jeweils aus allen Punkten zu einem Parameterpaar p,q. Wie bereits in den vorigen Visualisierungen der gleichen Situation sieht man auch hier,

dass sich keine Nullstelle ergibt, wenn (p,q) *innerhalb* der Parabel liegt und zwei Nullstellen, wenn sich (p,q) *außerhalb* der Parabel befindet.

#### **Polynome höheren Grades**

Leider können wir auf Polynome höheren Grades nicht detailliert eingehen, sondern bemerken nur, dass sich die obigen Überlegungen analog auf viele weitere Fälle übertragen lassen. Es ergeben sich unten stehende Bilder.

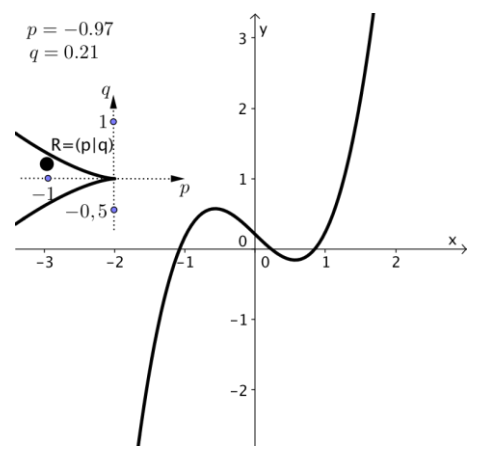

In der Realität lassen sich die Nullstellen-Gebilde in Form von mathematischen Modellen, die der Autor mit 3d-Druckern herstellt, sogar haptisch erfahren. Für weitere Informationen und Referenzen bzw. Kurzfilme zu den Situationen siehe [Labs, 2011] bzw. [Labs & G.v.Bothmer, 2006] und die Homepage des Autors: www.OliverLabs.net.

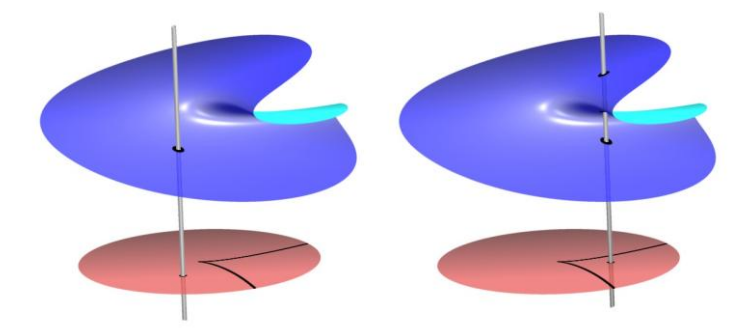

#### **Literatur**

Hohenwarter, M. et al (2011): GeoGebra, JKU Linz. [www.GeoGebra.org](http://www.geogebra.org/)

- Meyer, H., Stussak, C., Labs, O. & Matt, A. (2008) Surfer: Visualisierung reeller algebraischer Flächen. MFO. www.Surfer.Imaginary-Exhibition.com
- Labs, O. (2011): Diskriminante und Nullstellen von Polynomen. In: R. Kaenders, R. Schmidt (Hrsg.): Mit GeoGebra Mathematik verstehen. Vieweg Verlag.
- Labs, O. & G.v.Bothmer, H.-C. (2006): Advent Calendar 2006 Geometrical Animations. Calendar.AlgebraicSurface.net.